## Main Window Tab |Forms|

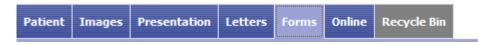

Main tab |Forms| allows recording and managing of image-related information in the form of individual questionnaires. The layout of the forms has to be generated by means of external DHML editors by the user himself.

Main tab |Forms| was removed since release 3.2.169 due to potential cybersecurity treats which could result from browser script

## **User Interface**

| 🖾 OnyxCeph <sup>™</sup> 3D Lab - Demo, Daniela - 10000 |                                  |        |                      |  |        |                    |            | -               |             |
|--------------------------------------------------------|----------------------------------|--------|----------------------|--|--------|--------------------|------------|-----------------|-------------|
|                                                        |                                  |        |                      |  |        | License            | E Release  | e 📕 Support 🔻   | 🛞 Language  |
| Practice Name<br>Image Instruments                     | Patient   V I0000: Demo, Daniela |        |                      |  | Images | Presentation       | Letters    | Forms Online    | Recycle Bin |
| 👌 🗁 💾 💷 💽 🛃 Hedical History: test1 (Saved)             |                                  |        |                      |  |        |                    | -          | 5               | 1           |
| Modellanalyse                                          |                                  |        |                      |  |        |                    |            |                 | ^           |
| DENTALSTADIUM V Oberkiefer Unterkiefer                 |                                  |        |                      |  |        |                    |            |                 |             |
| Apikale Basis                                          | groß                             | ~      | ausreichend          |  |        |                    |            |                 |             |
| Kieferbreite                                           | zu bteit                         | ~      | zu bteit 🗸           |  |        |                    |            |                 |             |
| Stellungsfehler einzelner Zähne                        | jede Menge                       | ~      | dto.                 |  |        |                    |            |                 |             |
|                                                        |                                  | $\sim$ | ~                    |  |        |                    |            |                 |             |
| Zahnwanderung                                          | kene                             |        | keine                |  |        |                    |            |                 |             |
| Lannardenarg                                           |                                  | ^      | ^                    |  |        |                    |            |                 |             |
|                                                        |                                  | ~      | ~                    |  |        |                    |            |                 |             |
| OKKLUSALBEFUND SAGITTAL                                | 1. Molar                         | Eck    | zahn Front (Overjet) |  |        |                    |            |                 |             |
| rechts                                                 | 2.00 Pb distal 💙 2.00            | Ph dia | tal 🗸 +9 🗸           |  |        |                    |            |                 |             |
| links                                                  | 1.75 Pb distal V 1.25            |        |                      |  |        |                    |            |                 |             |
|                                                        |                                  |        |                      |  |        |                    |            |                 |             |
| OKKLUSALBEFUND VERTIKAL                                | Lateral                          |        | Front (Overbite)     |  |        |                    |            |                 |             |
| rechts                                                 | normal 🗸 0                       |        | v normal v           |  |        |                    |            |                 |             |
| links                                                  | normal V 0                       |        | ✓ normal ✓           |  |        |                    |            |                 |             |
|                                                        |                                  |        |                      |  |        |                    |            |                 | ~           |
|                                                        |                                  |        |                      |  | 1/2    |                    |            |                 |             |
|                                                        |                                  | _      |                      |  | Wor    | kstation: User [RK | 3] Server: | ONYXDB3-[DAVID- | G]@DAVID-LG |

## **DHTML Templates**

Even since OnyxCeph<sup>™</sup> primarily being an imaging application, an effective workflow may also require recording, managing and displaying of specific not image-based patient data within the program. For these purposes DHTML forms generated by external editors can be imported and applied in the |Forms| index card.

The form drafts can be stored in the categories

- Medical History
- Functional Diagnostics
- Clinical Documentation
- Others

Active form templates can be selected and called by the icon button [New] of the Forms dialog via Category and Form layout name.

The selected form is displayed, completed and saved under selectably name by the [Save Data] button within the browser window. Already saved (completed) forms can be displayed and edited by the icon button [Open]. In addition the saved forms appear in the document tree on the |Patient| tab and, similar to all other entries, can be directly called there.

DHTML forms are displayed in the workspace of the |Forms| tab by means of an internet-browser window. The IE functionality used is adjusted to the version installed on your computer. Via context menu browser-specific calls are available.

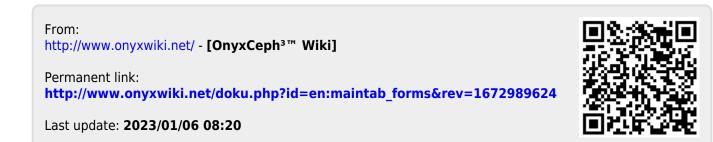